# **Grdarmor.exe**

Guardant Armor - это решение для защиты программного обеспечения от анализа и модификации путем обфускации и виртуализации кода.

Утилита grdarmor.exe бывает 2 видов в зависимости от функциональности:

#### • защита кода и привязка ПО к ключу

входит в состав Guardant SDK (версии не ниже 7 Update 3), является консольной, предоставляется бесплатно поддерживает все указанные ниже опции

 $\bullet$ только защита кода

предоставляется по запросу (https://www.guardant.ru/products/all/guardant-armor/request/) поддерживает только опции защиты (в таблицах ниже выделены жирным)

# Запуск

Запустить grdarmor.exe можно через стандартную командную строку, Windows Power Shell или при помощи заранее подготовленных пакетных файлов (\*. ВАТ, \*. CMD). Расположение версий:

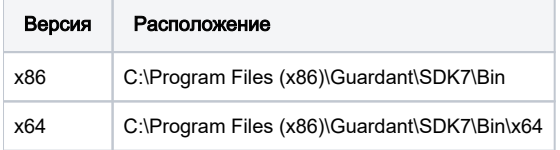

# Порядок защиты

Для защиты файлов утилитой Guardant Armor необходимо провести ряд действий:

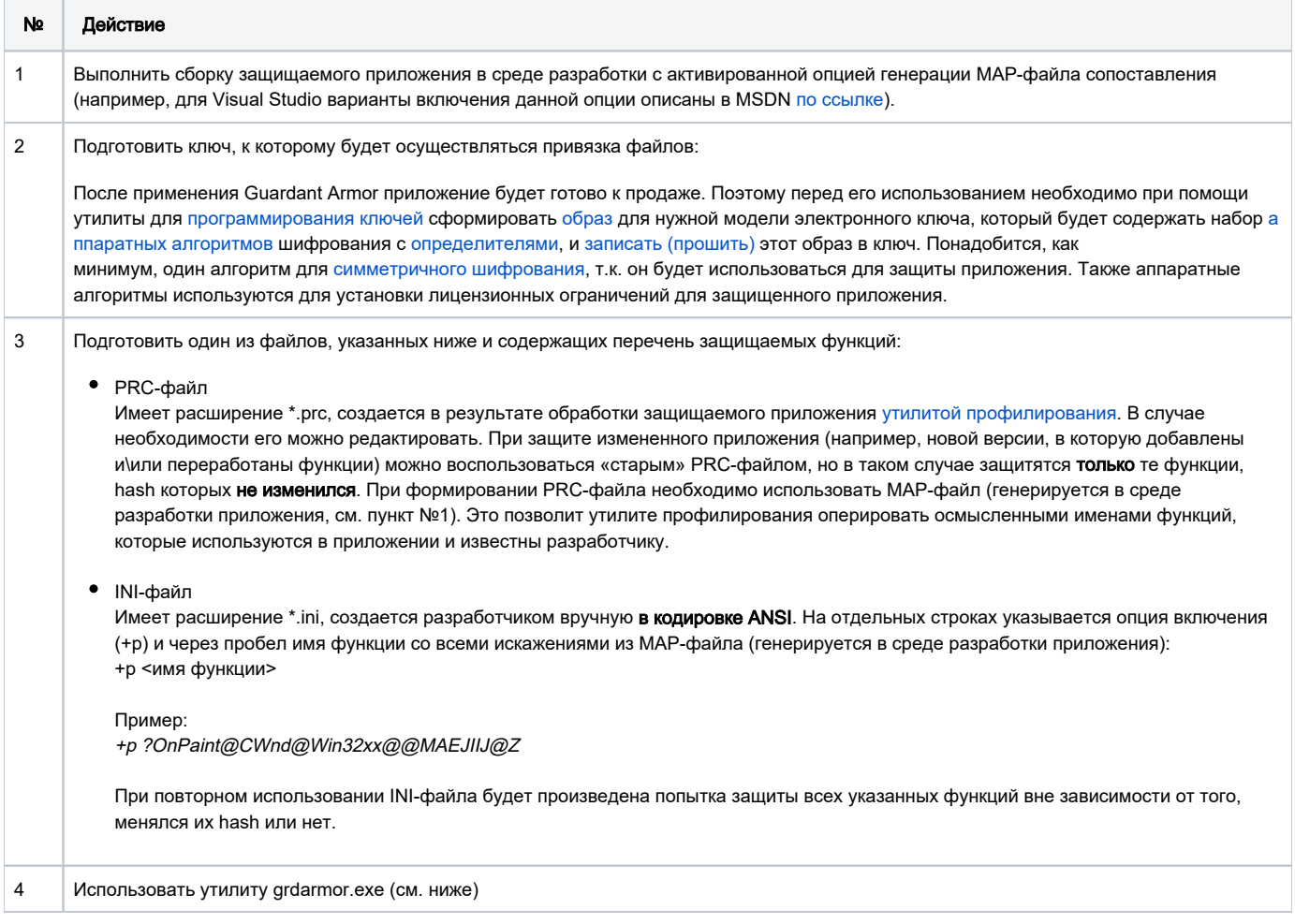

# Использование утилиты

### Внимание!

- Нельзя выполнять защиту файлов, которые ранее уже были защищены другими протекторами, в том числе утилитами автозащиты Guardant.
- Для защиты с использованием опции "-МАР" необходимо при сборке приложения включать опцию генерации МАР-файла.
- Опция режима работы конверта "-ENVELOPE\_MODE" должна быть задана всегда.
- Всегда должна быть указана опция "-PRC" или "-INI".
- В одном каталоге с утилитой grdarmor.exe должен находиться файл nvcodes.dat (по умолчанию лежит только в папке \Bin).
- Опции, особенным образом выделенные в таблицах, работают и в обычной версии Guardant Armor и в версии, которая защищает файлы без привязку к ключу

#### При работе с утилитой можно применять различные схемы защиты:

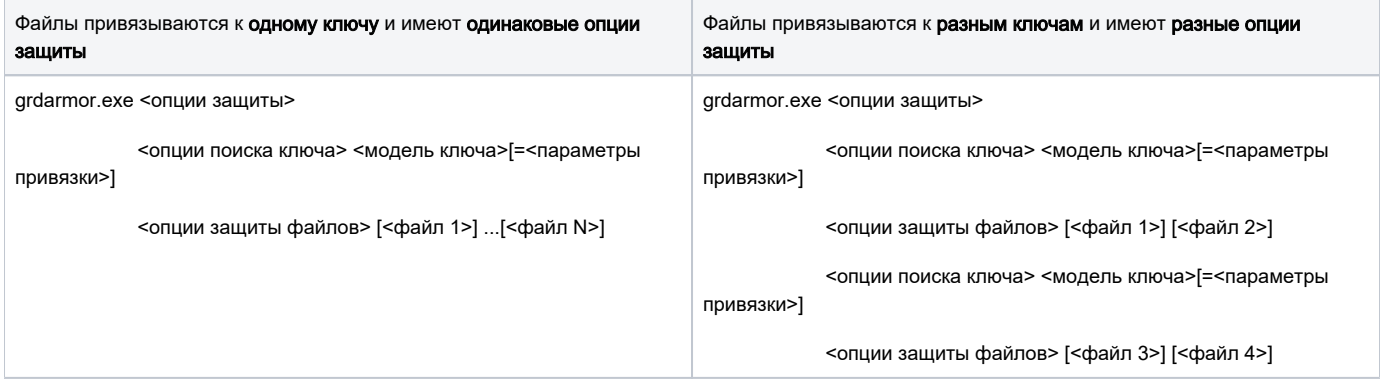

#### <опции защиты>

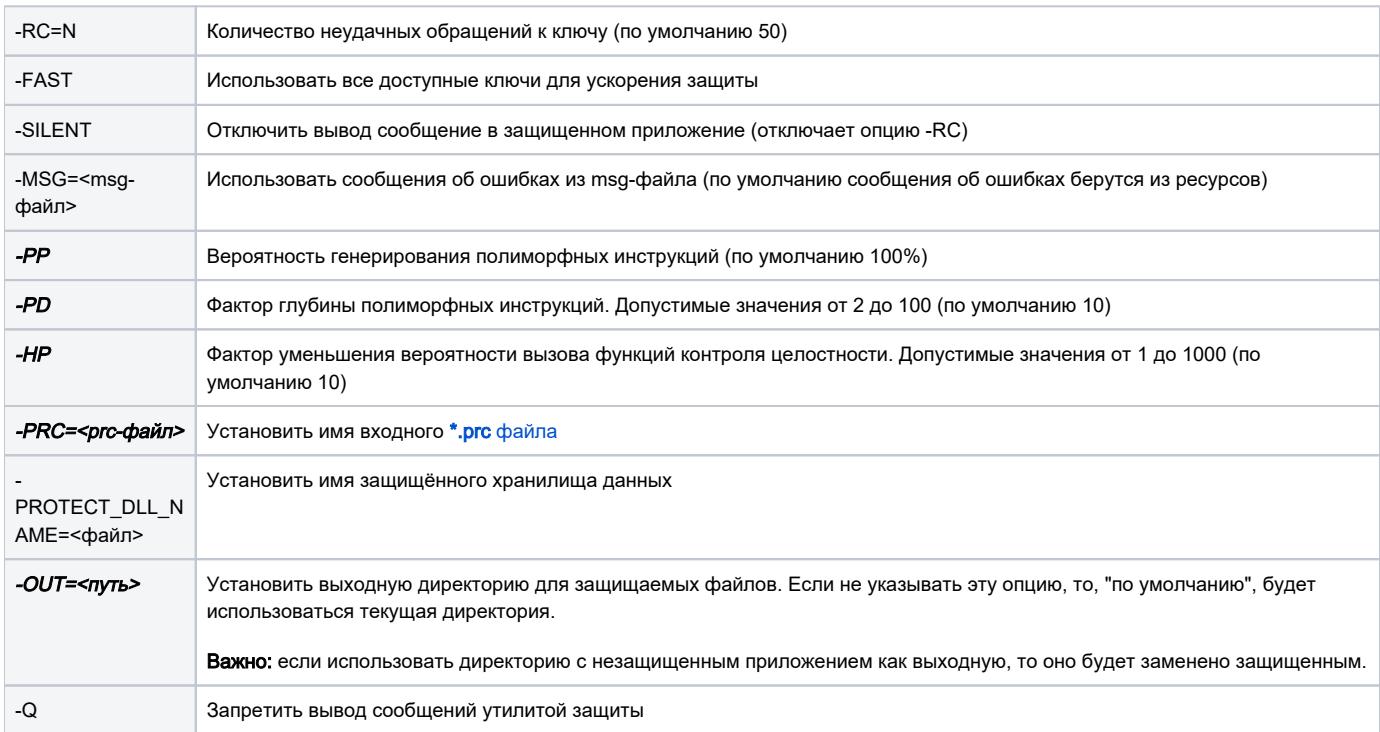

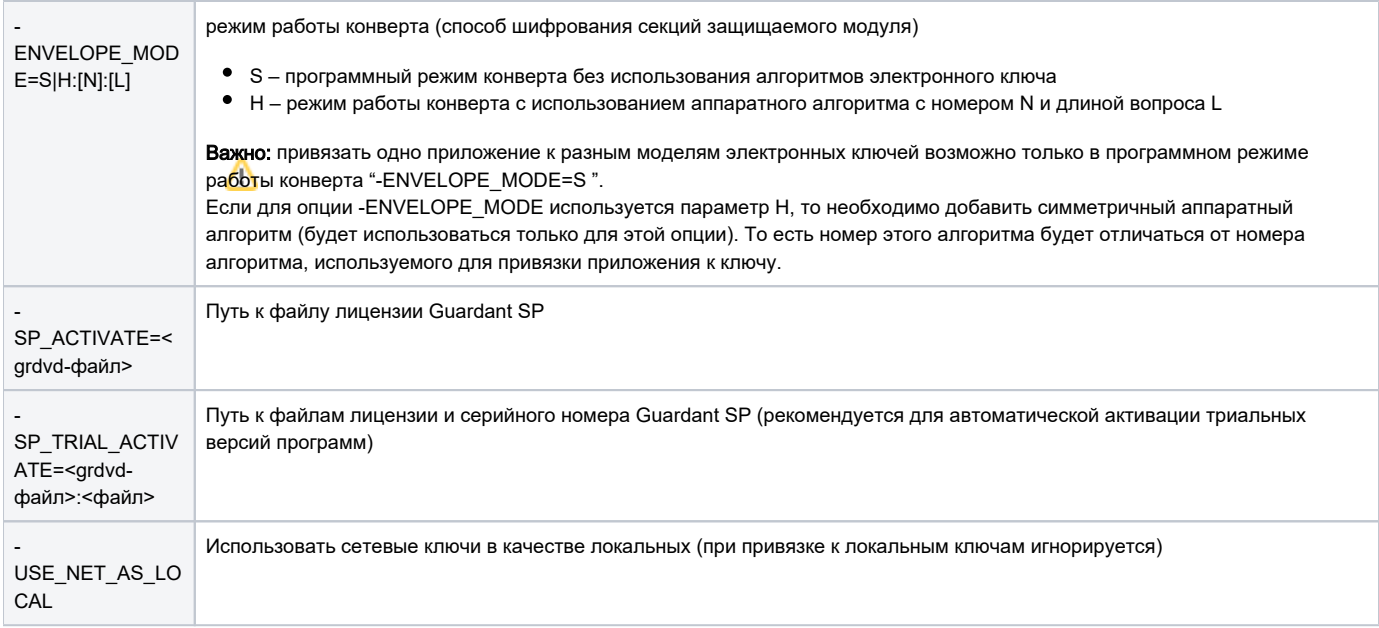

### Опции для установки пути к конфигурационному файлу клиента для подключения к серверу Guardant Net:

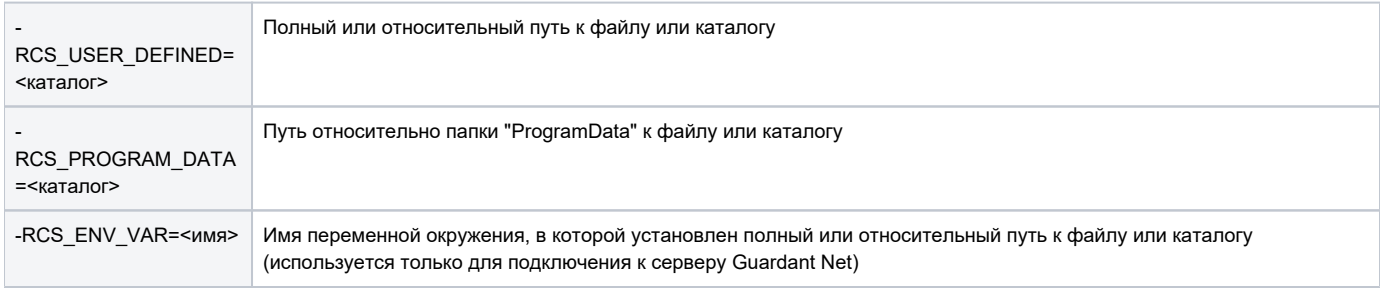

#### <опции поиска ключа>

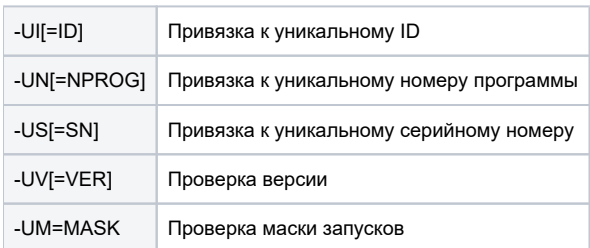

Примечание: при привязке к нескольким моделям ключей опция -UI недоступна, опции -UV, -UN, -US, -UV не имеют значений по умолчанию. Опция -USE\_NET\_AS\_LOCAL игнорируется для локальных ключей.

Только для сетевых ключей (при использовании для локальных игнорируются):

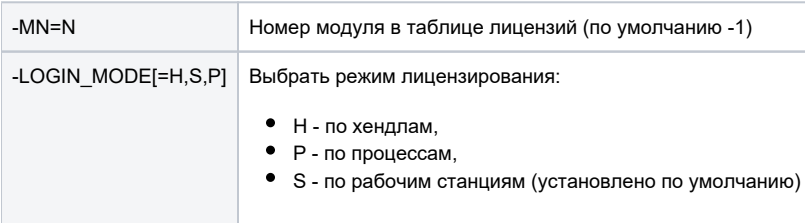

### <модель ключа>

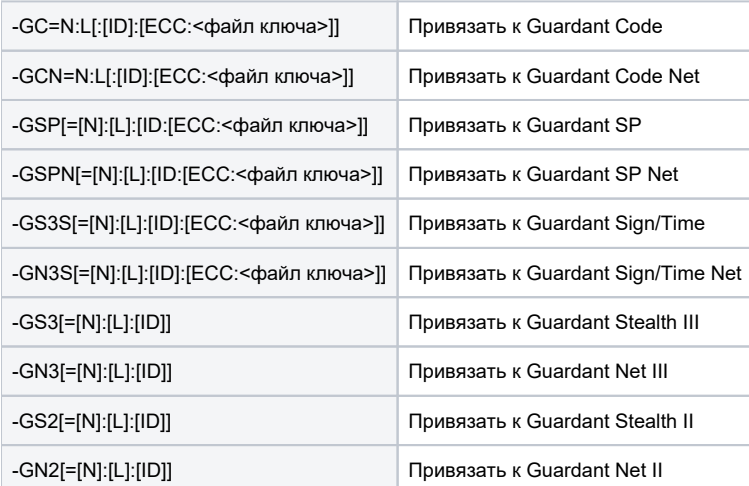

Примечание: для ключей Guardant Stealth/Net II по умолчанию используется номер алгоритма GSII64 N=4 и длина вопроса L=8. Для ключей Guardant Stealth/Net III и Guardant Sign/Time/Net по умолчанию используется номер алгоритма GSII64 N=0 и длина вопроса L=8.

## <параметры привязки>

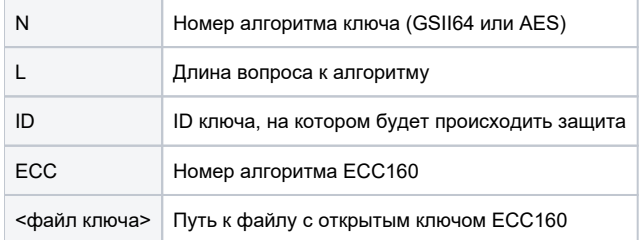

### <опции защиты файлов>

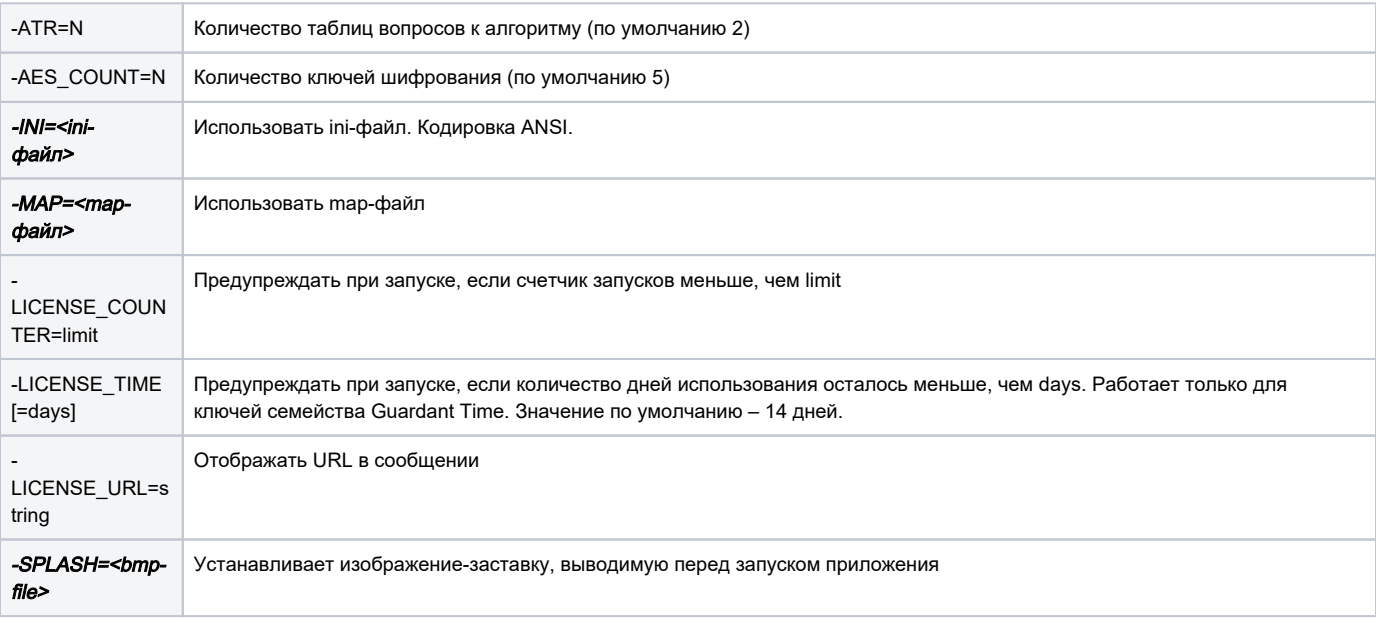

# Примеры использования

grdarmor.exe -ENVELOPE\_MODE=H:5:16 -GS3S=0:16 -OUT=./result -PRC=clock.prc -MAP=Clock.map Clock.exe

Защищенное приложение Clock.exe будет запускаться в случае, если к компьютеру подсоединен ключ Guardant Sign\Time с симметричными алгоритмами #0 и #5, а длина вопроса 16. Код для защиты указан в файле clock.prc, а исполняемый файл будет помещен в подкаталог result.

grdarmor.exe -ENVELOPE\_MODE=S -GC=0:16 -GS3S=0:16 -OUT=./result -INI=Clock.ini -MAP=Clock.map Clock.exe

Защищенное приложение Clock.exe будет запускаться в случае, если к компьютеру подсоединен ключ Guardant Sign\Time или Code\Code Time с симметричным алгоритмом #0 и длинной вопроса 16. Режим работы конверта программный. Для различных моделей аппаратных ключей можно использовать алгоритмы с разными номерами (числовыми именами).